# **PersoContact**

**Beheer van hangende tickets**

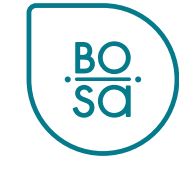

### **Plan**

- PersoContact-tickets statussen
- De status 'In afwachting'
- In de praktijk lokale HR-weergave
- In de praktijk lokale HR-weergave (filters)
- In de praktijk eindgebruikersweergave

### **PersoContact-tickets statussen**

- **Open**: nog niet geraadpleegd door de dossierbeheerder
- **Toegewezen**: toegewezen aan de dossierbeheerder die het dossier zal behandelen
- **Werk in uitvoering**: in uitvoering door de dossierbeheerder
- **In afwachting**
- **In afwachting van acceptatie**: een antwoord is gegeven door de dossierbeheerder aan de persoon die het ticket heeft ingediend
	- Deze persoon heeft **10 werkdagen** om te melden of het antwoord van de dossierbeheerder hem tevreden stelt.
	- Zonder reactie, wordt het ticket na 10 werkdagen *automatisch* afgesloten.
- **Gesloten voltooid**: het dossier is afgesloten

## **De status « in afwachting »**

PersoPoint kan een ticket "in afwachting" plaatsen wanneer de verwerking van een ticket om de volgende redenen wordt opgeschort:

- 1. In afwachting van handtekening
- 2. In afwachting van medewerker
- 3. In afwachting van HR

In afwachting van een actie van de klant

- 4. In afwachting van indiensttreding/uitdiensttreding
	- *Voor bepaalde acties die moeten worden ondernomen bij in- of uitdiensttreding*
- 5. In afwachting van een externe partner/instantie

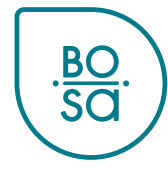

#### Alle hangende tickets verschijnen in "Mijn taken":

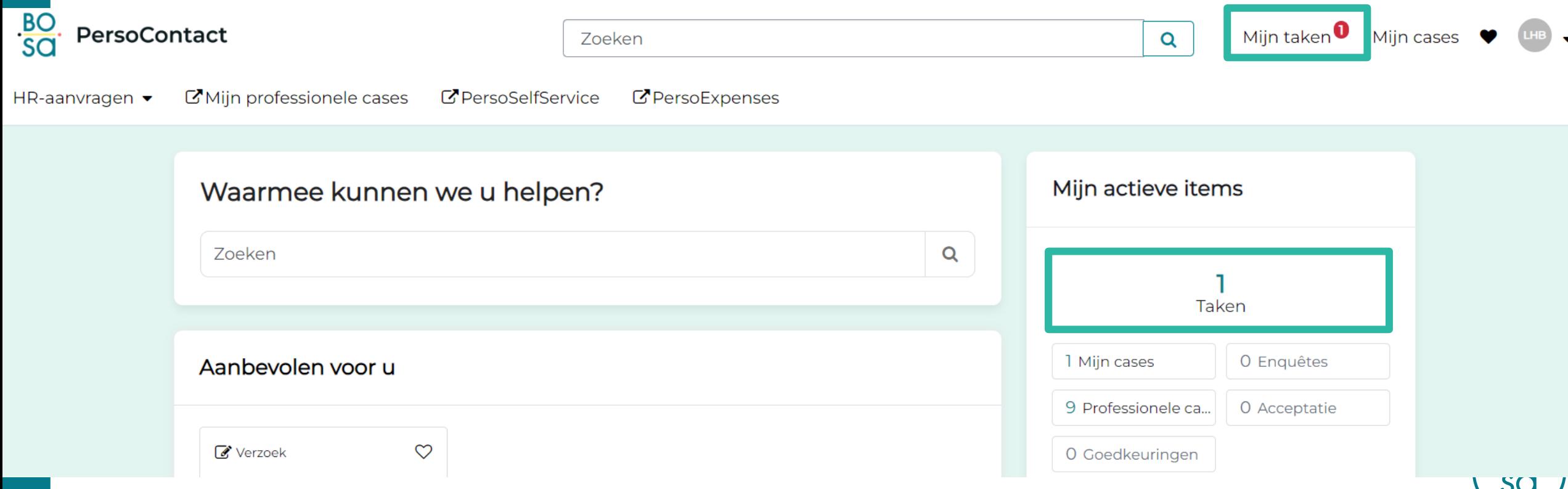

In "Mijn taken" verschijnt de vermelding "Een case opnieuw toewijzen aan een PersoPoint agent" voor tickets die in afwachting zijn:

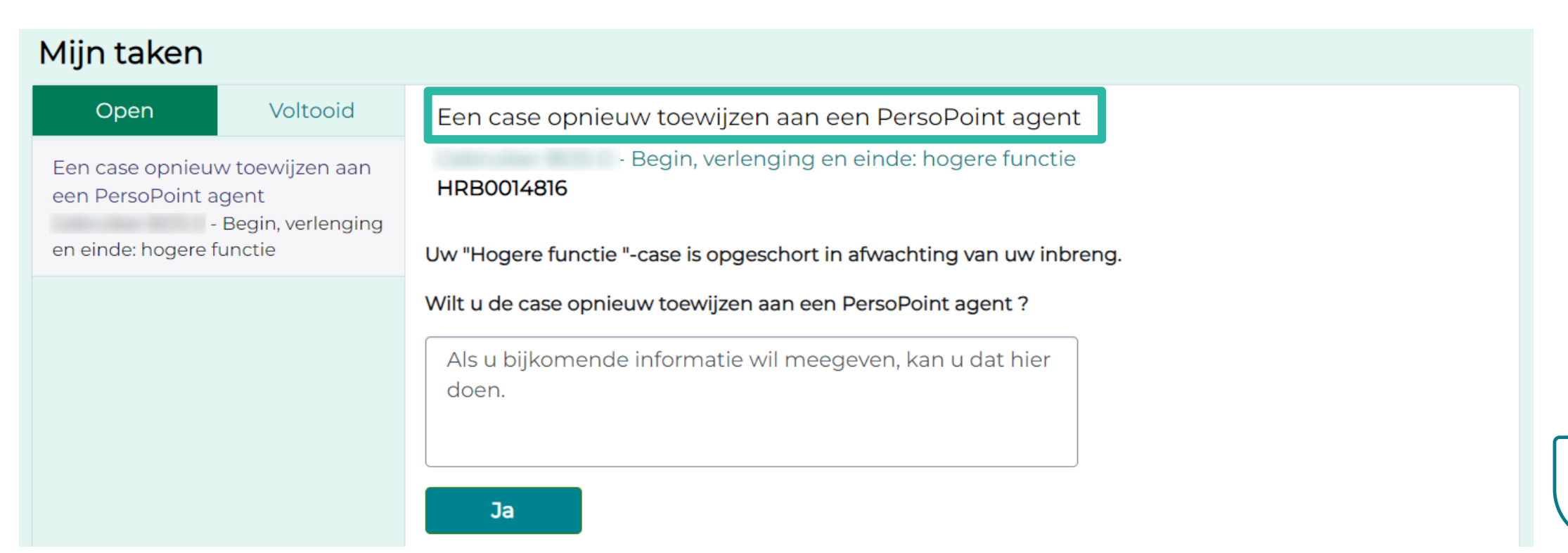

Controleer altijd waarom het ticket in afwachting is, voordat je het ticket opnieuw toewijst aan PersoPoint!

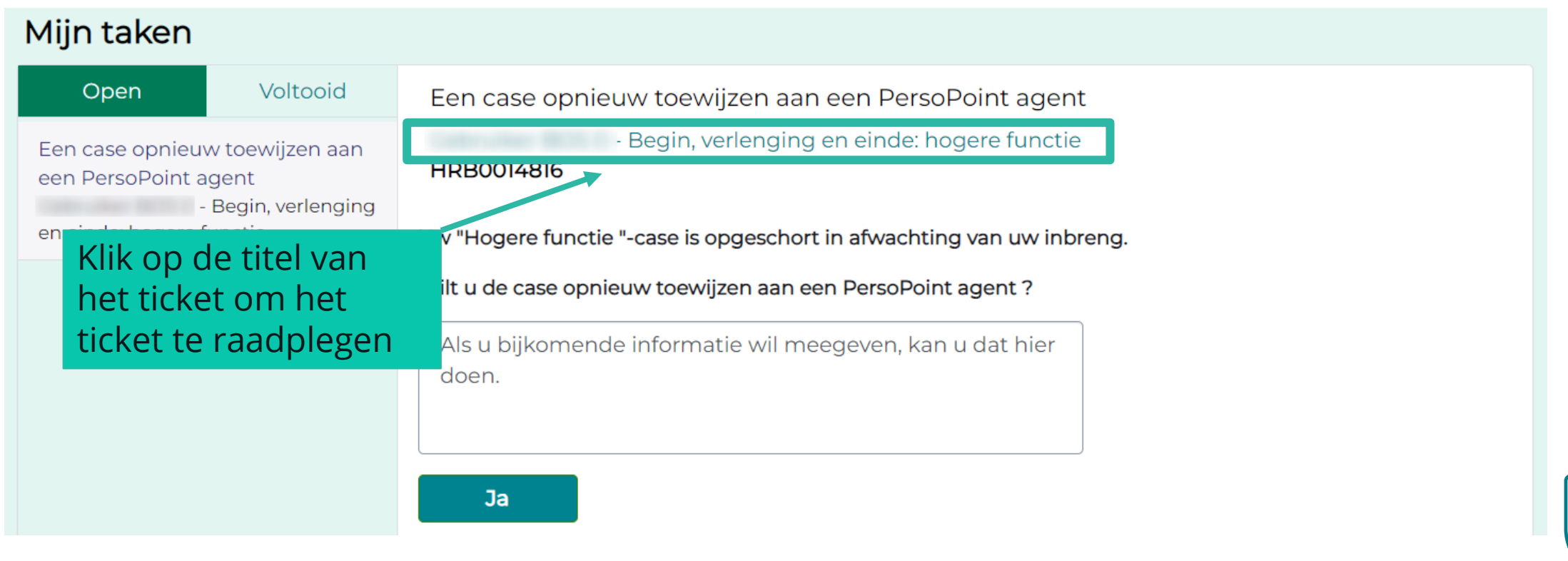

#### Controleer altijd waarom het ticket in afwachting is, voordat je het ticket opnieuw toewijst aan PersoPoint!

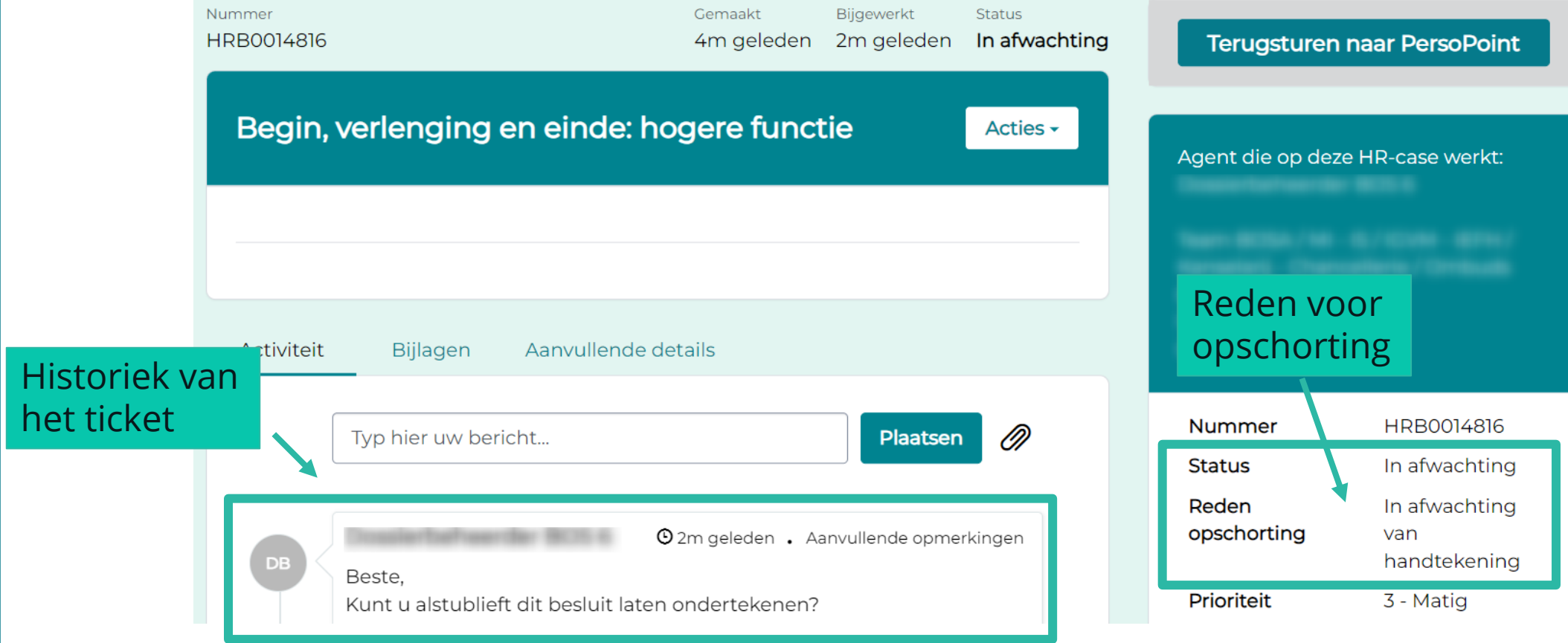

#### Wanneer de nodige stappen aan jouw kant zijn ondernomen, kun je PersoPoint vanaf deze pagina informeren:

BC

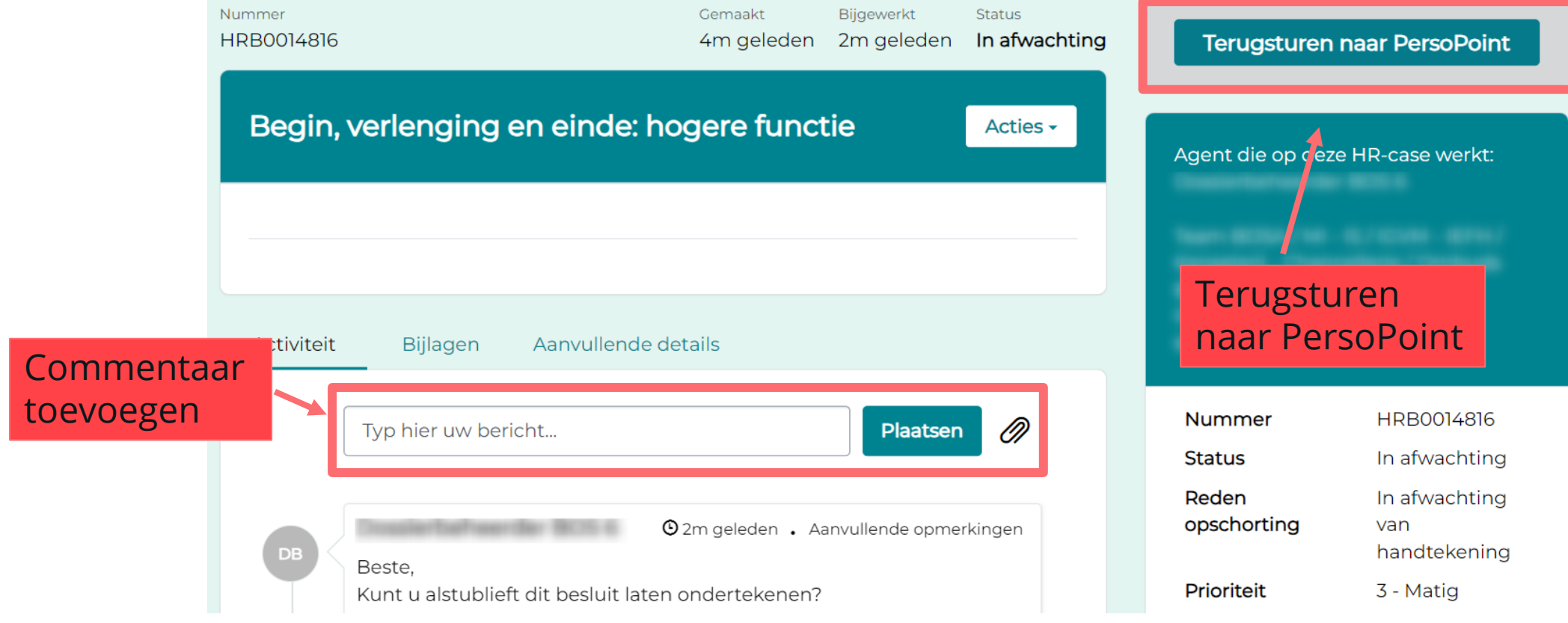

Voor tickets:

- in afwachting van indiensttreding/uitdiensttreding
- in afwachting van een externe partner/instantie
- →De klant hoeft niets te doen: klik niet op "Terugsturen naar PersoPoint".

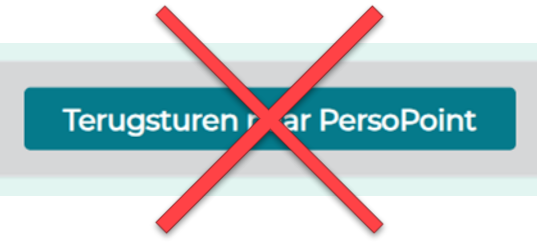

→PersoPoint zal het ticket opvolgen en je op de hoogte houden van de evolutie.

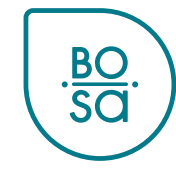

In "Mijn professionele cases" kun je filters aanmaken om tickets per reden van opschorting te filteren :

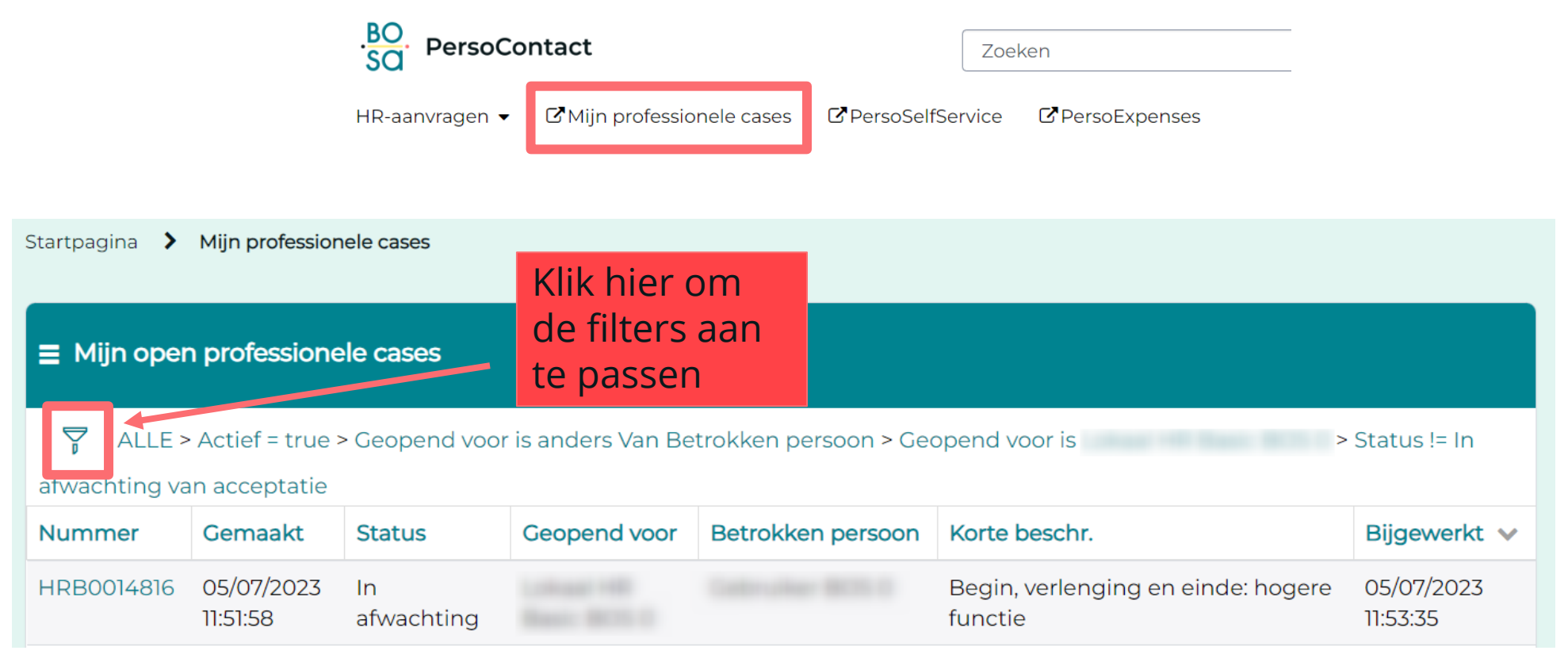

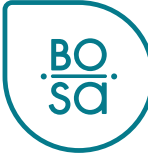

#### Je kunt bijvoorbeeld een filter aanmaken voor alle tickets in afwachting van ondertekening:

ALLE > Actief = true > Geopend voor is anders Van Betrokken persoon > Geopend voor is Ż  $>$  Status != In

afwachting van acceptatie

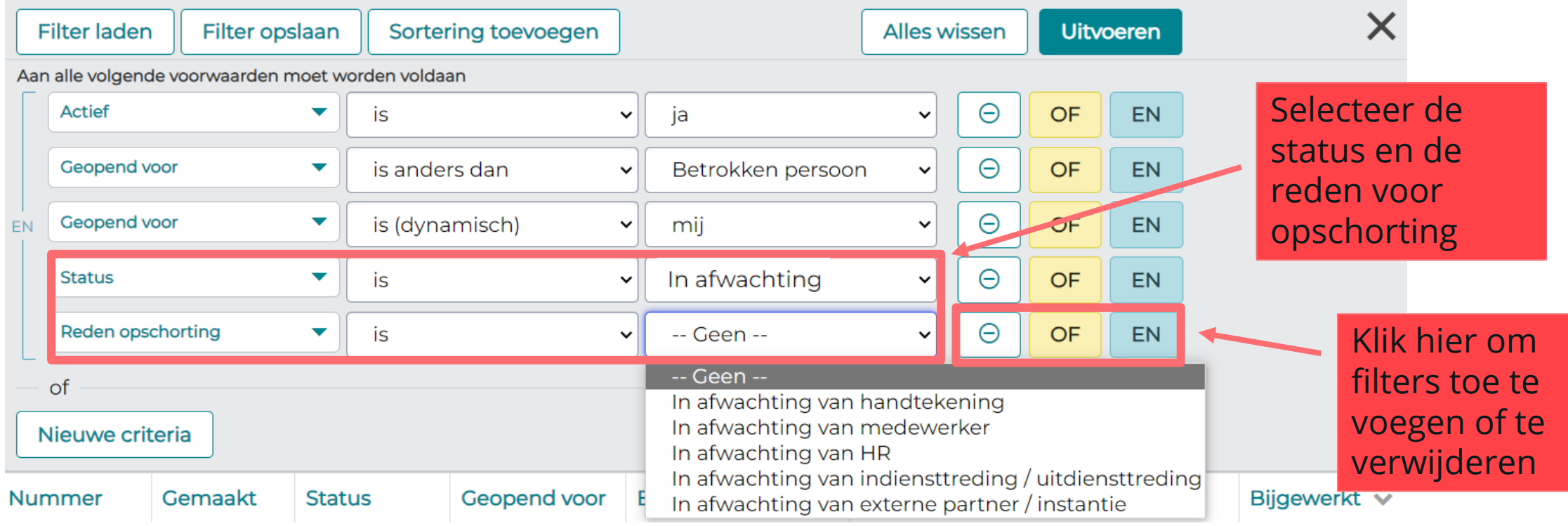

Klik op "uitvoeren" om de tickets te zien die aan de filtercriteria voldoen, of op "filter opslaan" om de filter te vrijwaren.

Ā ALLE > Actief = true > Geopend voor is anders Van Betrokken persoon > Geopend voor is  $>$  Status != In

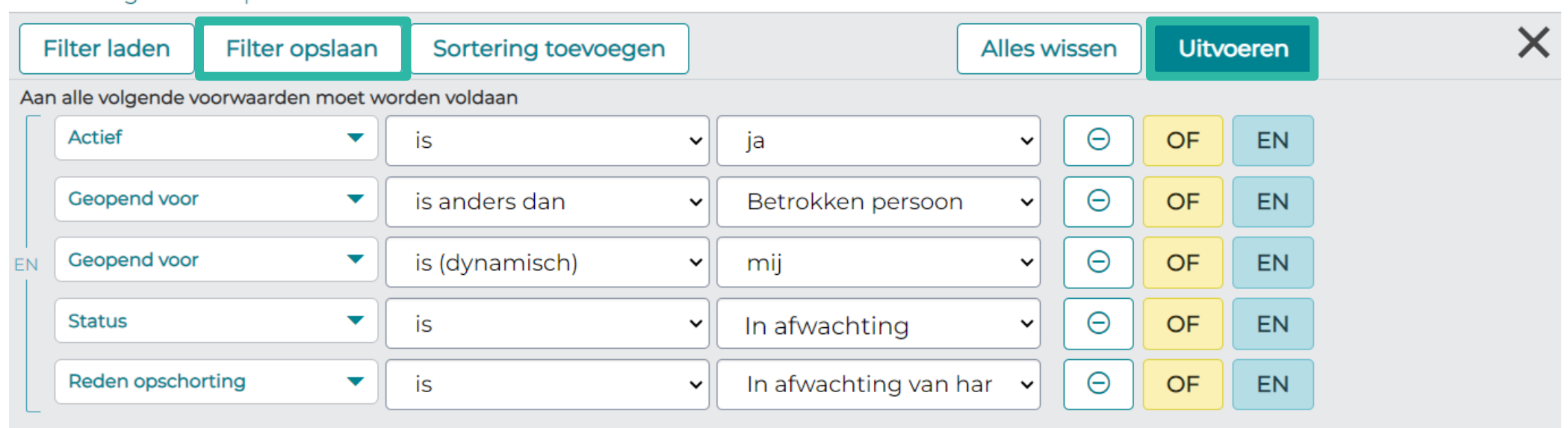

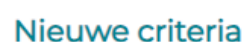

of

afwachting van acceptatie

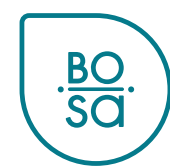

Kies bij het opslaan een naam voor je filter en klik op "indienen":

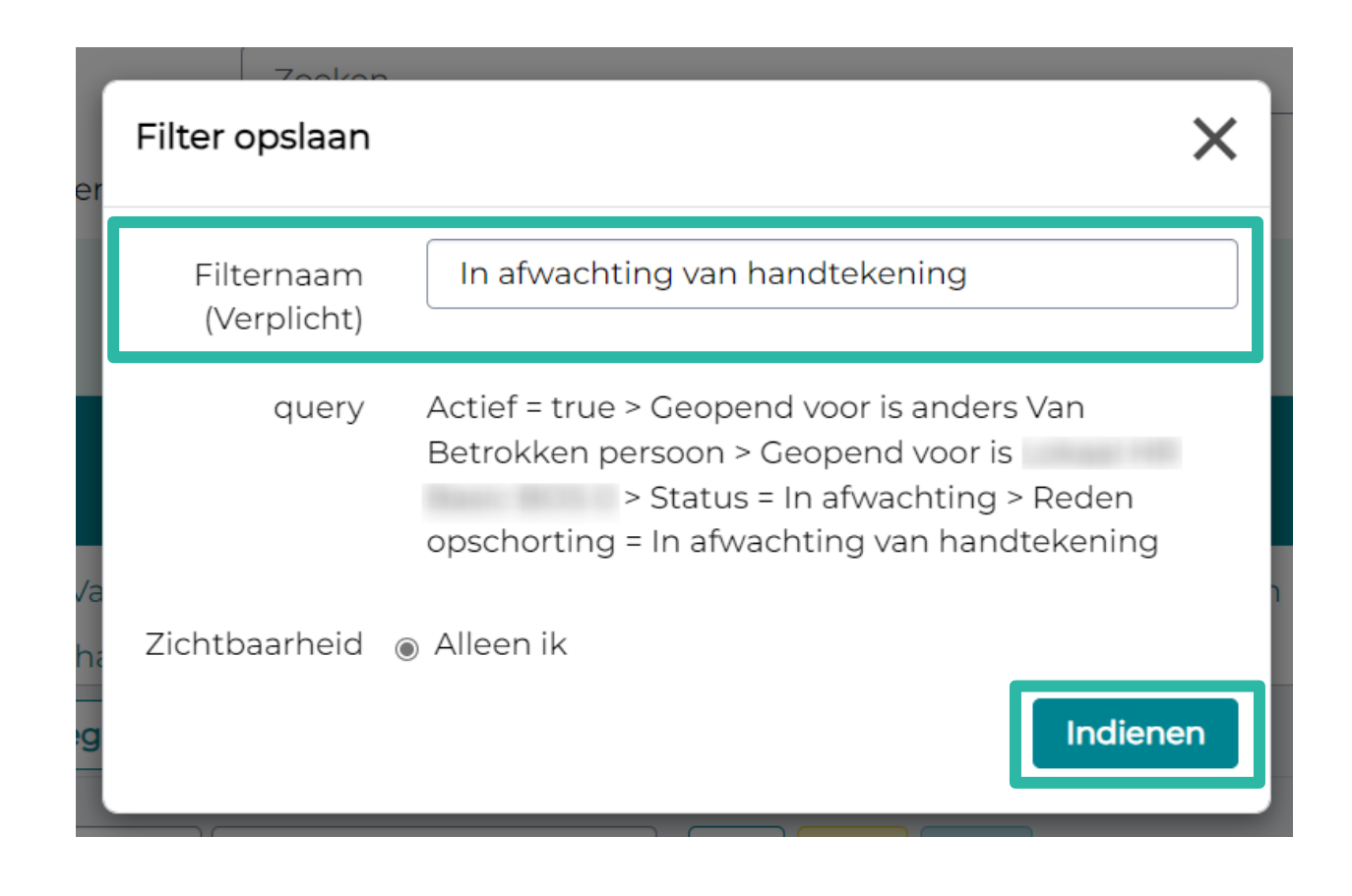

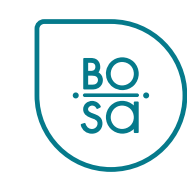

Je vindt je filters terug onder "Filter laden":

ےّ۔ ALLE > Actief = true > Geopend voor is anders Van Betrokken persoon > Geopend voor is > Status != In afwachting van acceptatie  $\times$ **Filter laden** Filter opslaan Sortering toevoegen Alles wissen **Uitvoeren** Aan alle volgende voorwaarden moet worden Filter laden **Actief Filters beheren** X is Geopend voor is a  $\sqrt{7}$  Zoekfilters Geopend voor  $\overline{\phantom{a}}$ is EN In afwachting van handtekening Θ  $\overline{\mathbf{v}}$ **Status** is Klik hier om een filter definitief te In afwachting van HR  $\Theta$  + Reden opschorting  $\overline{\mathbf{v}}$ is verwijderenof  $rac{BO}{SO}$ Nieuwe criteria

#### Alle hangende tickets verschijnen in "Mijn taken":

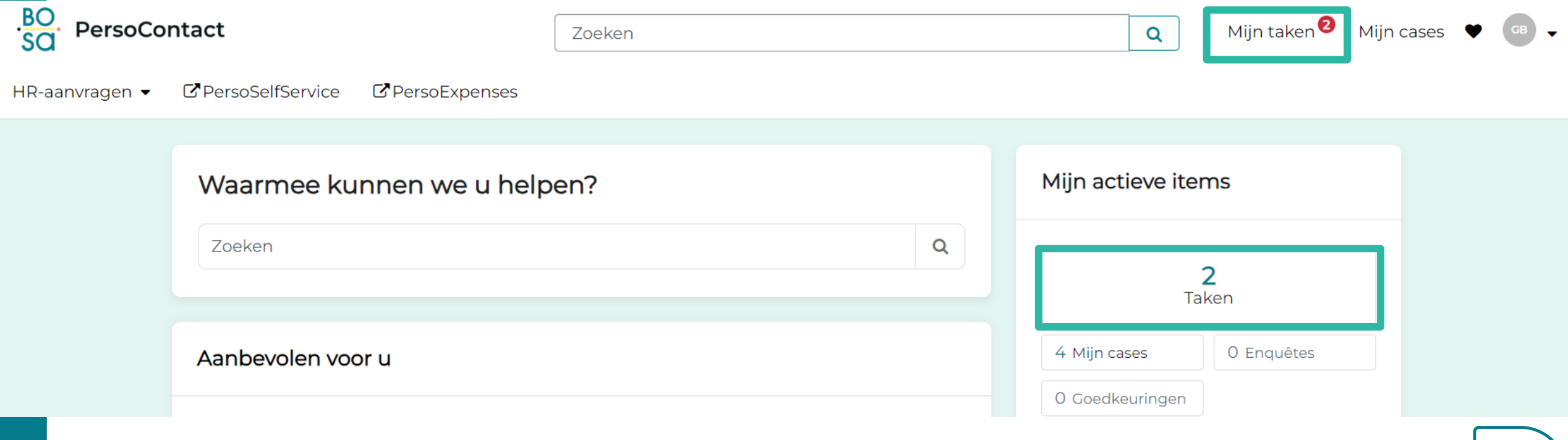

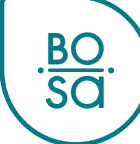

In "Mijn taken" verschijnt de vermelding "Een case opnieuw toewijzen aan een PersoPoint agent" voor hangende tickets :

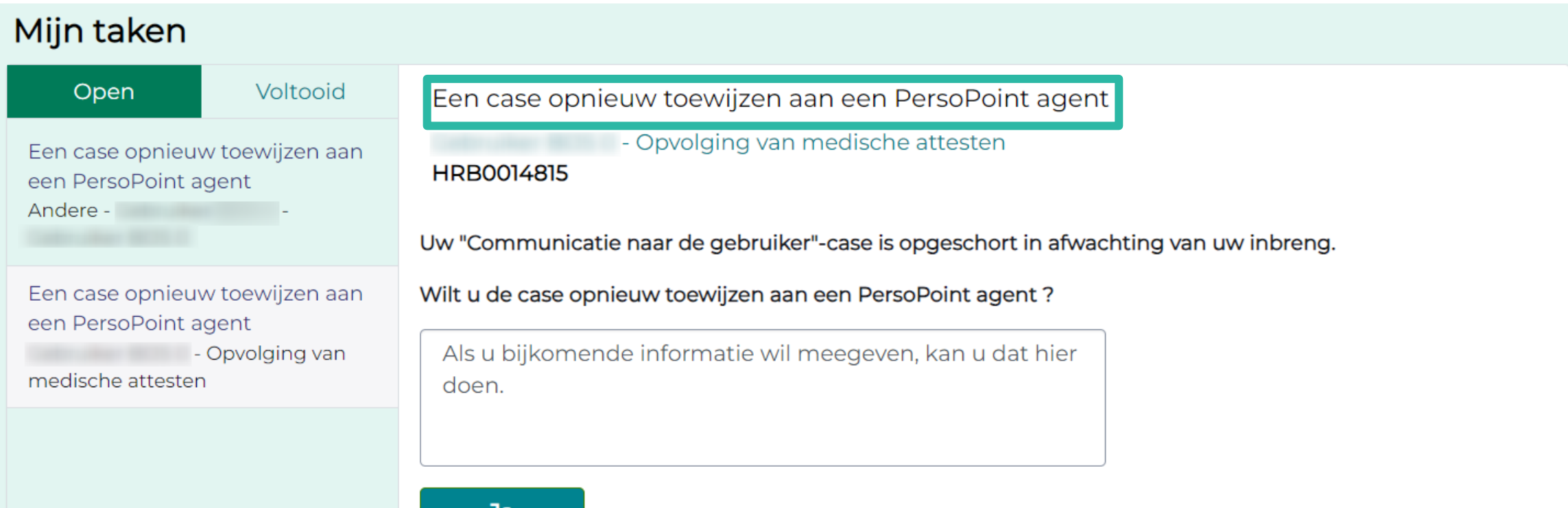

Controleer altijd waarom het ticket in afwachting is, voordat je het ticket opnieuw toewijst aan PersoPoint!

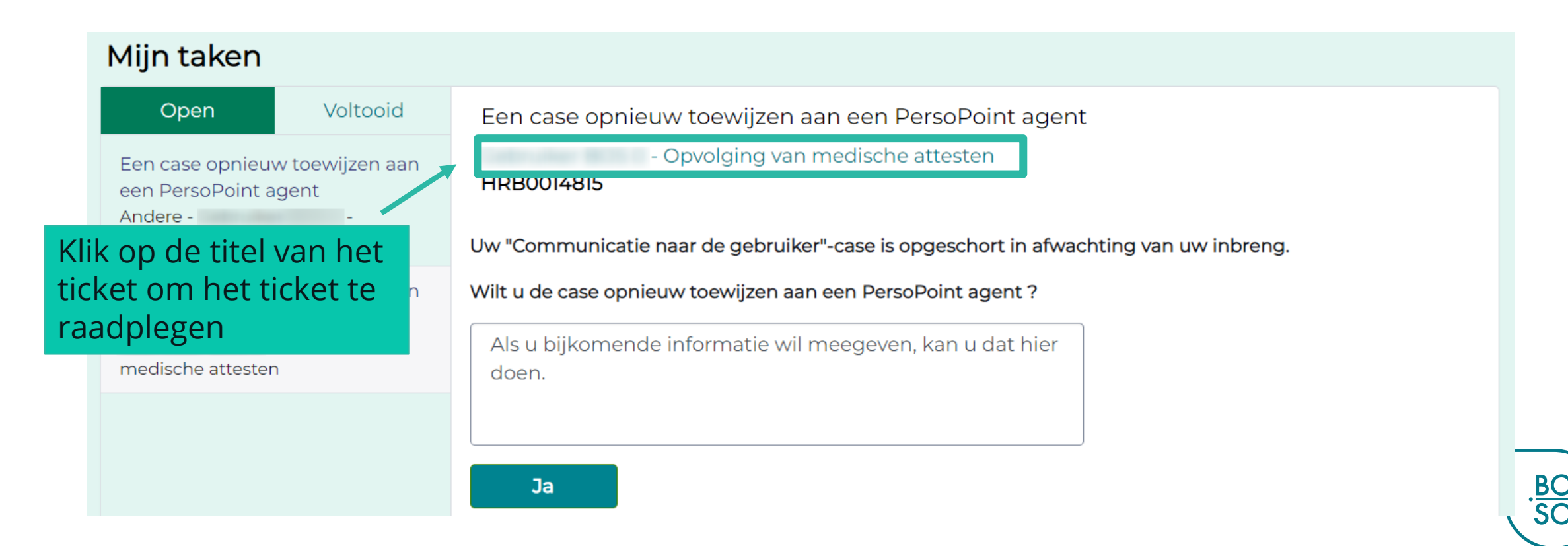

#### Controleer altijd waarom het ticket in afwachting is, voordat je het ticket opnieuw toewijst aan PersoPoint!

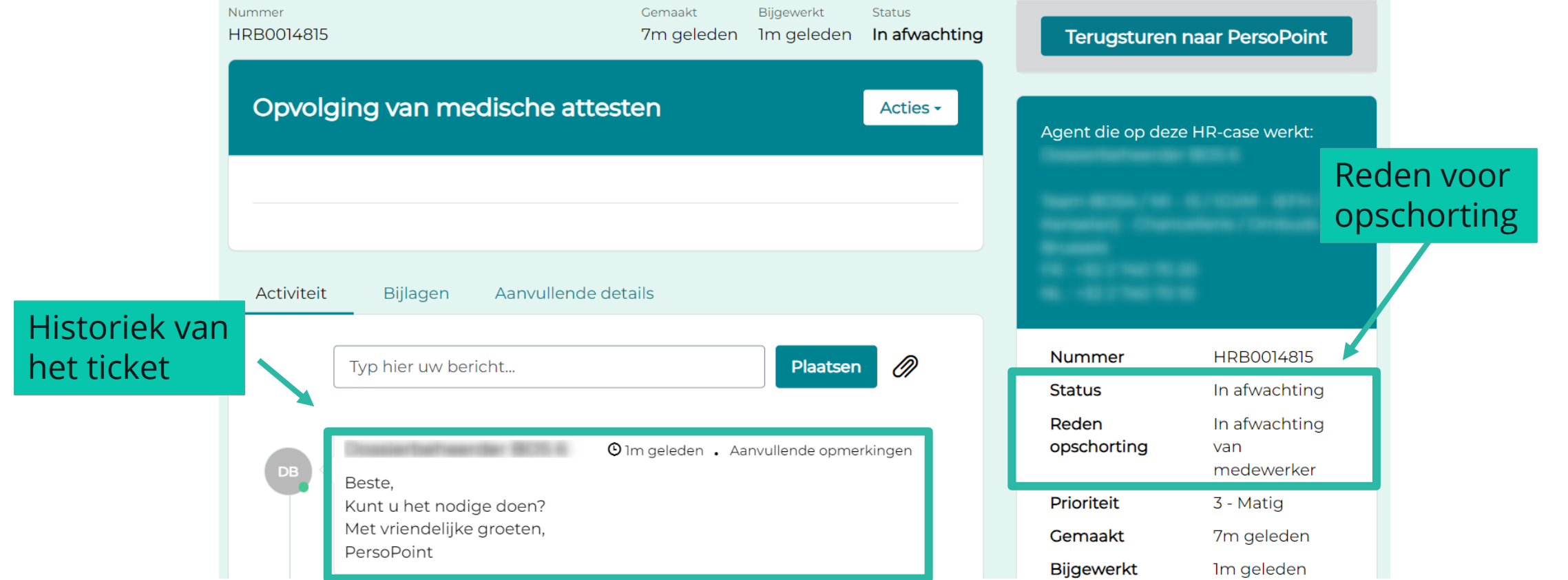

Wanneer de nodige stappen aan jouw kant zijn ondernomen, kun je PersoPoint vanaf deze pagina informeren:

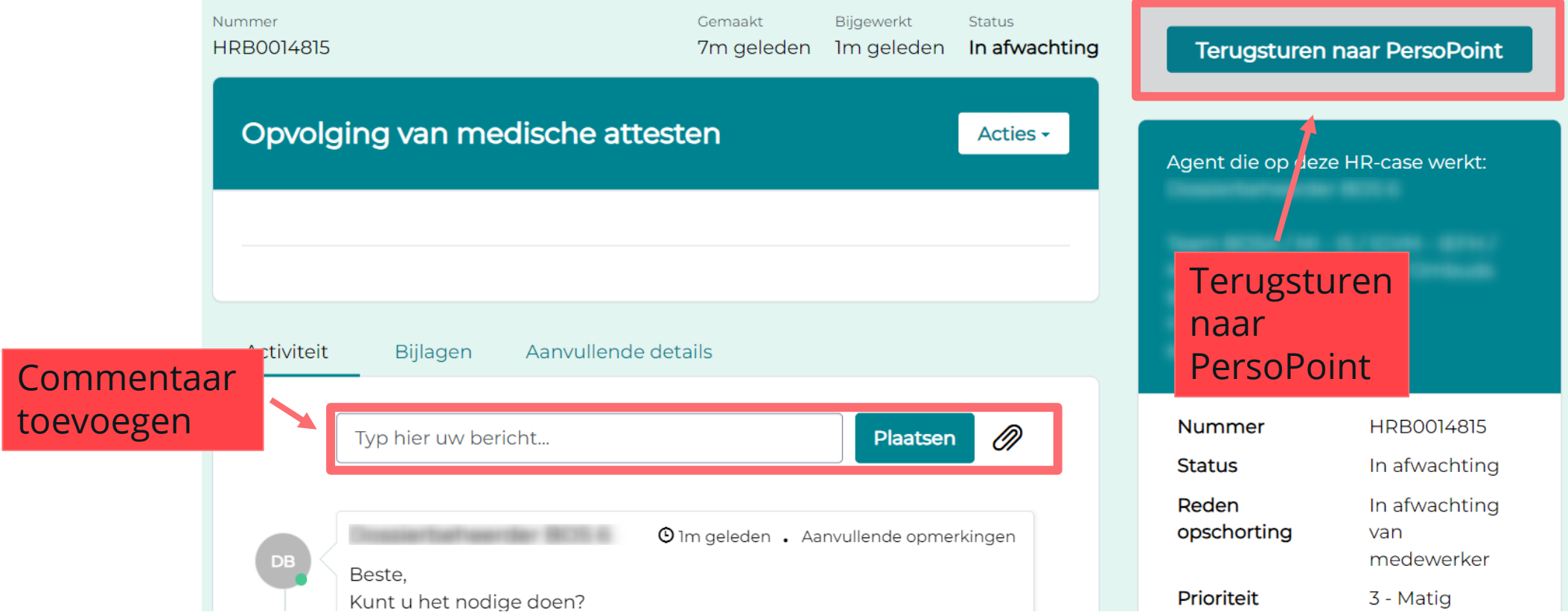

Voor tickets:

- in afwachting van handtekening
- in afwachting van HR
- in afwachting van indiensttreding/uitdiensttreding
- in afwachting van een externe partner/instantie
- →De eindgebruiker hoeft niets te doen: klik niet op "Terugsturen naar PersoPoint".

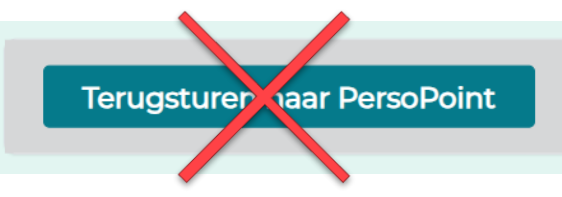

→PersoPoint zal het ticket opvolgen en je op de hoogte houden van de evolutie.

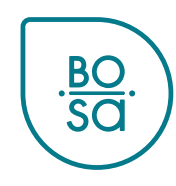